# **Инструкция по работе обучающегося в электронной информационно-образовательной среде Автономной некоммерческой организации высшего образования «Современный технический университет»**

Электронная информационно-образовательная среда Автономной некоммерческой организации высшего образования «Современный технический университет» (далее - Университет) обеспечивает:

А) Доступ к учебным планам, описаниям образовательных программ, календарным графикам, аннотациям к рабочим планам дисциплин, к изданиям электронных библиотечных систем, указанным в рабочих программах.

1. Заходим на официальный сайт Современного технического университета по адресу: [http://stirzn.ru](http://stirzn.ru/)

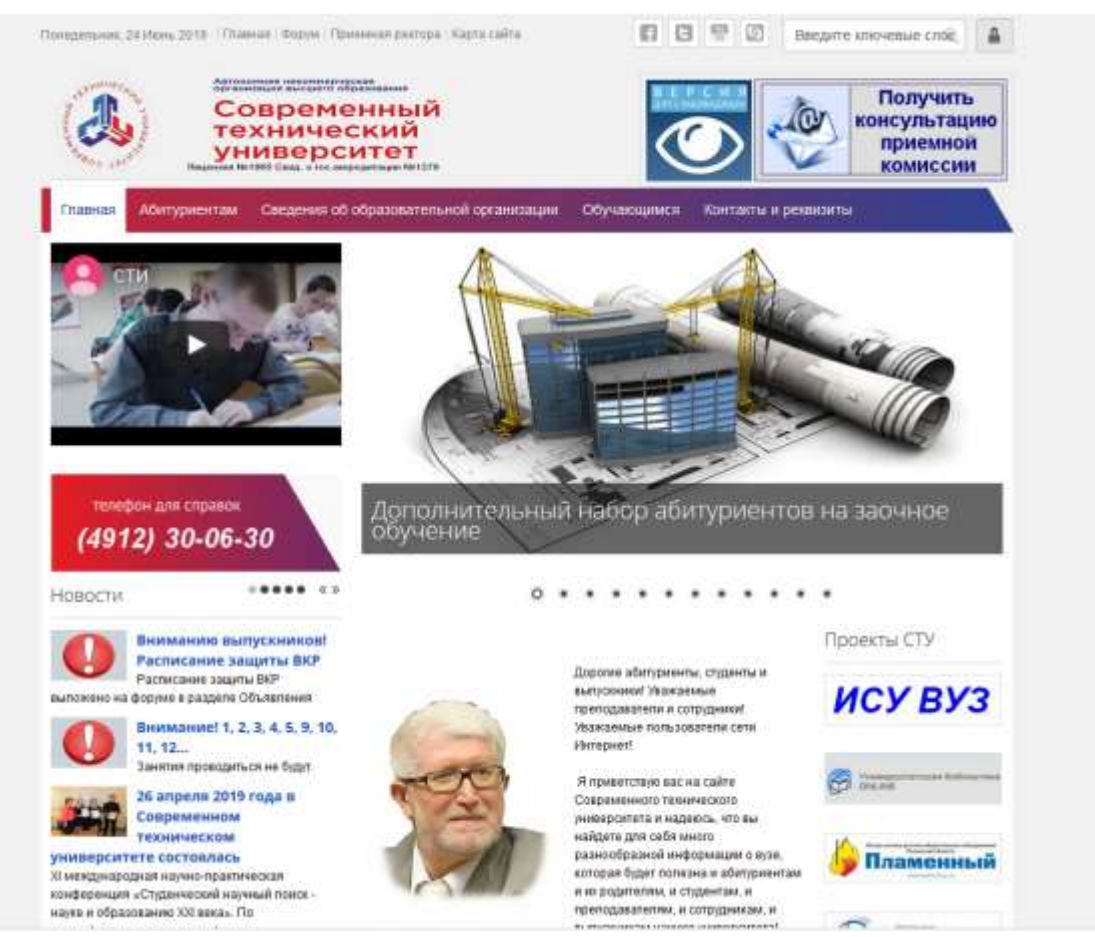

2. Из выпадающего меню Сведения об образовательной организации выбираем пункт Образование и находим таблицу с необходимыми данными

Medicinessare no obsologamina-sua recorda

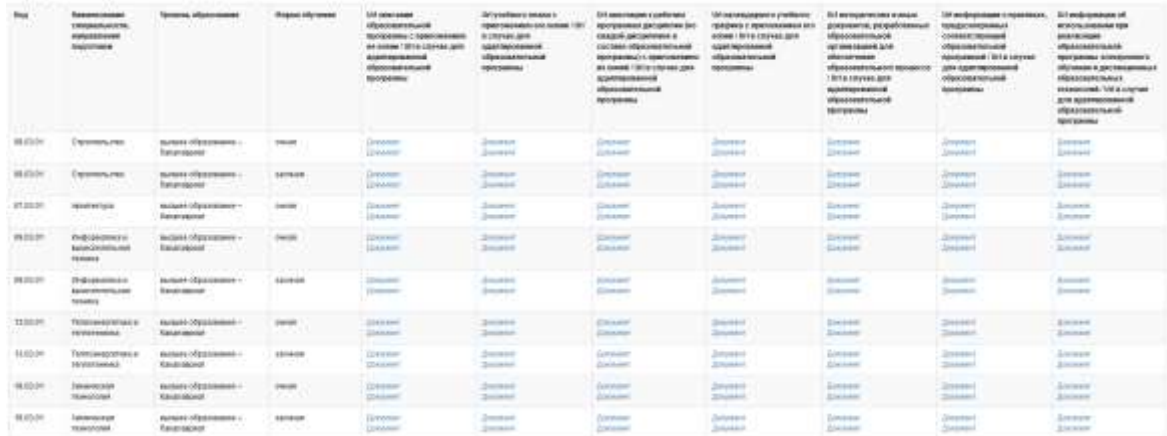

## Б) Доступ к изданиям электронных библиотечных систем

Доступ к электронной библиотечной системе:

1. Заходим на официальный сайт Современного технического университета по адресу: [http://stirzn.ru](http://stirzn.ru/) и нажимаем на плашку Университетская библиотека ONLINE

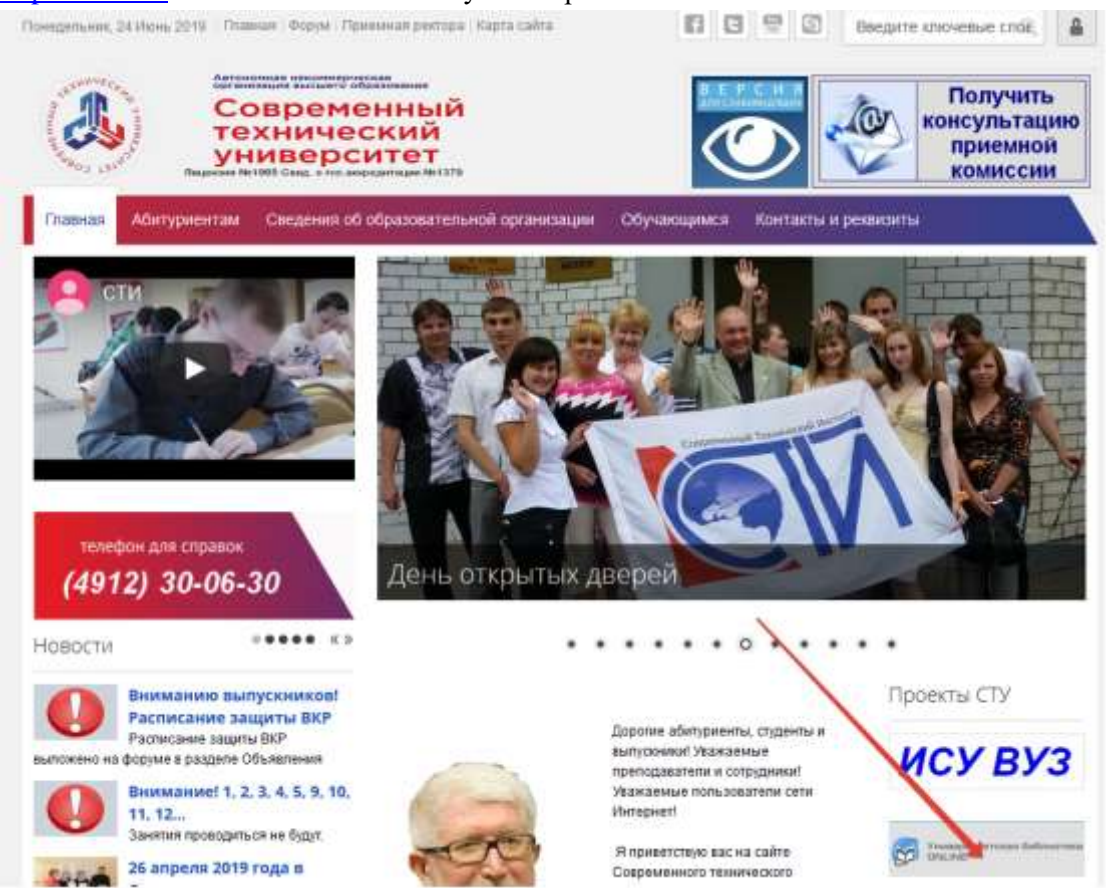

2. На странице Университетской библиотеки [http://biblioclub.ru/index.php?page=main\\_ub\\_red](http://biblioclub.ru/index.php?page=main_ub_red) заходим на страницу Войти

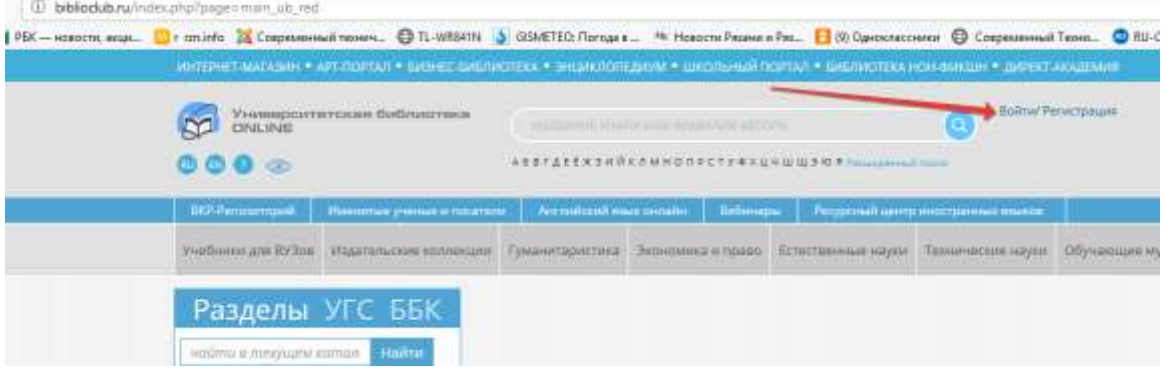

3. Вводим учетные данные, полученные у методиста.

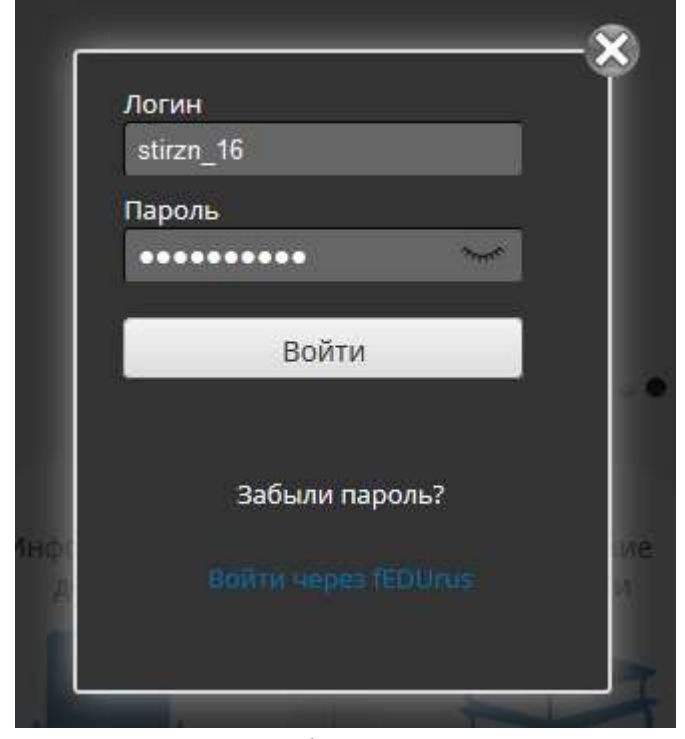

## 4. Попадаем в личный кабинет пользователя

КОМПАНИЯ

Наши подписчики

потребностями

Historienski

Aeropeu Издательствам

Контакты

Ф Для лиц с особыми

ПОЛЬЗОВАТЕЛЯМ

CICTICHE Издательская галерея

Об электронной-библиотечной

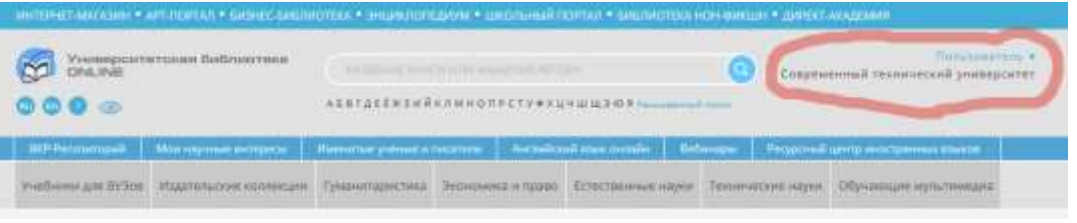

5. В нижней части страницы расположены ссылки на инструкции для всех категорий пользователей

#### PRESS ROOM

Hospictor Вопросы и ответы Информационные материалы / Семинар в Кисловодски Наши баннеры

#### СОДЕРЖАНИЕ

Издательские коллекции: Периодические издания Тематические коллекции Kenness

#### Аудиакнити **Видео** Цифровые карты Экспресс-Нодготовка к экзаменам

**HABMI'ALLIVIR** 

 $Arropy$ Дисцанов **WCH/OKCO** Жанры

### ОБУЧАЮЩИЕ МУЛЬТИМЕДИА НАШИ ПРОЕКТЫ

Интернет-магазин Классике энциклопедий Арт-партал Студинческие работы<br>Директ-Академия<br>Бизнес библиотека Библиотека Нон-фикции

# **TIPOEPAMMIN**

Платформа ЭБС Удаленная медматека<br>Публикация выпускных квалификационных работ Оффлайн версия ЭБС

В) Фиксация хода образовательного процесса, результатов промежуточной аттестации и результатов освоения образовательной программы.

Доступ к личному кабинету студента в ИСУ ВУЗ для получения сведений о ходе образовательного процесса, результатов промежуточной аттестации и результатов освоения основной образовательной программы.

1. Заходим на официальный сайт Современного технического университета по адресу: [http://stirzn.ru](http://stirzn.ru/) Нажимаем на плашку ИСУ ВУЗ

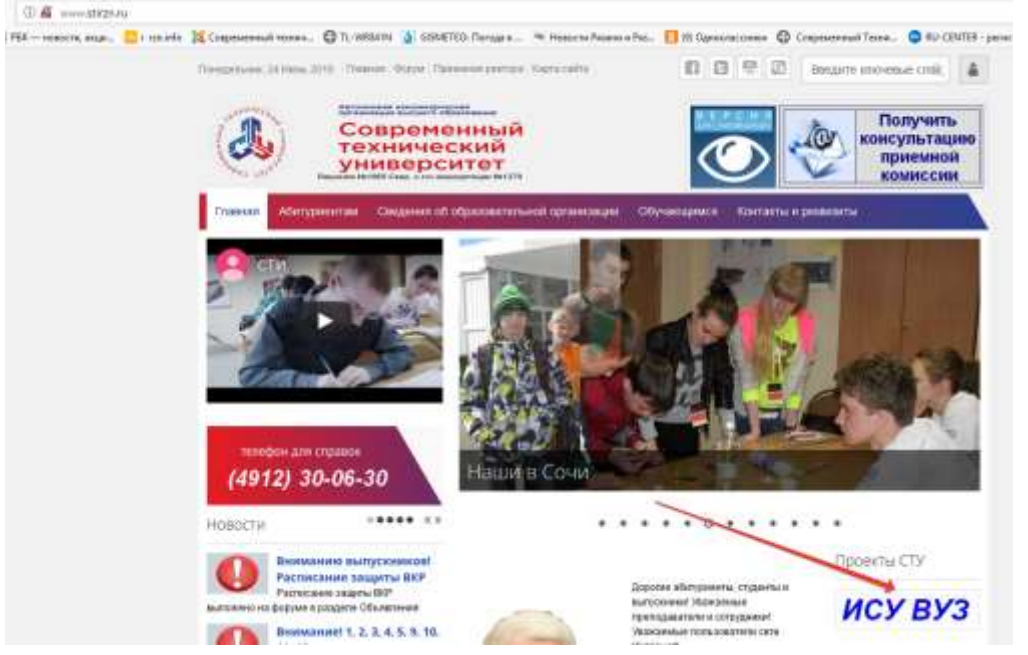

2. Выбираем пункт меню Студенты и вводим учетные данные, полученные при поступлении у методиста.

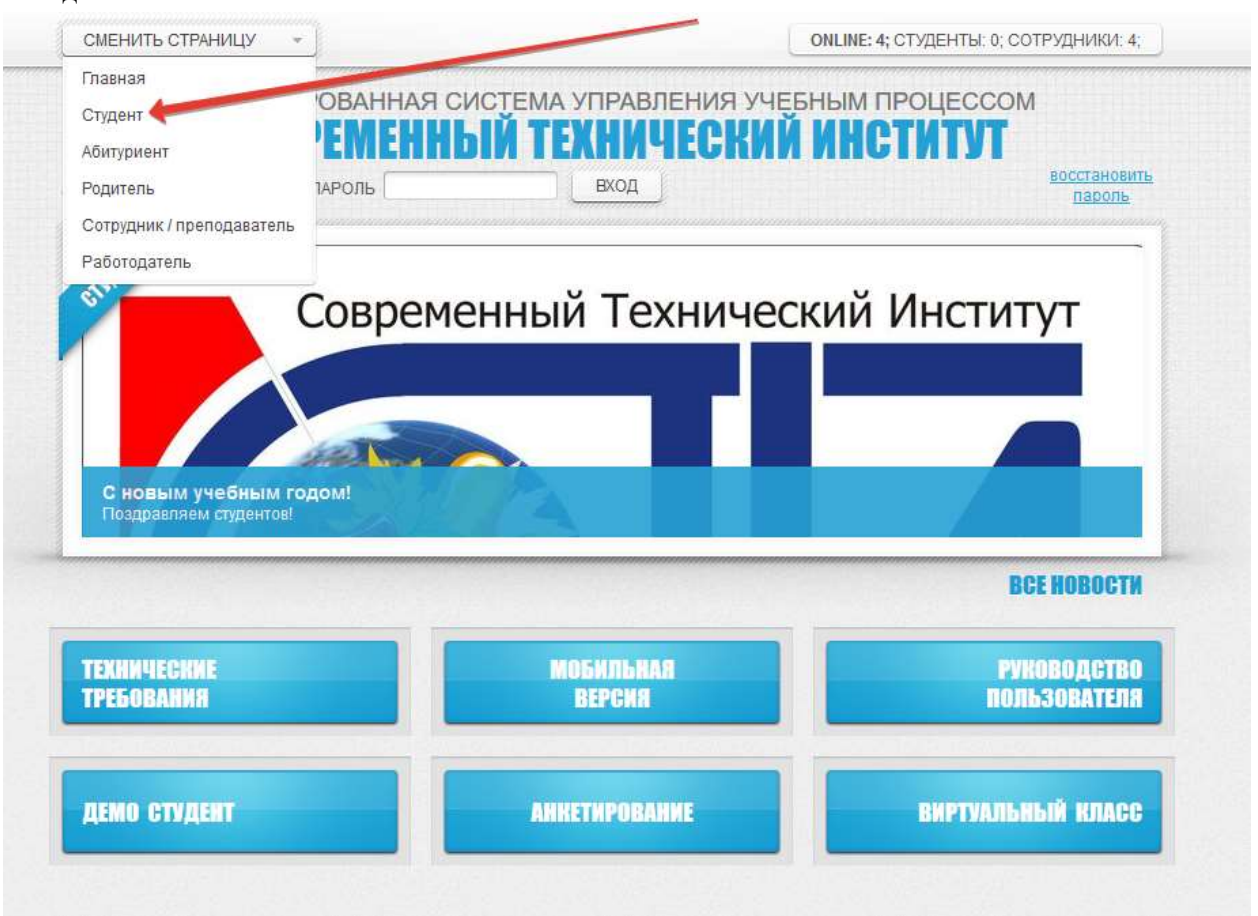

3. Попадаем на страницу личного кабинета и нажимаем кнопку Начать работу • ИСУ ВУЗ - Выбор роли - Mozilla Firefox

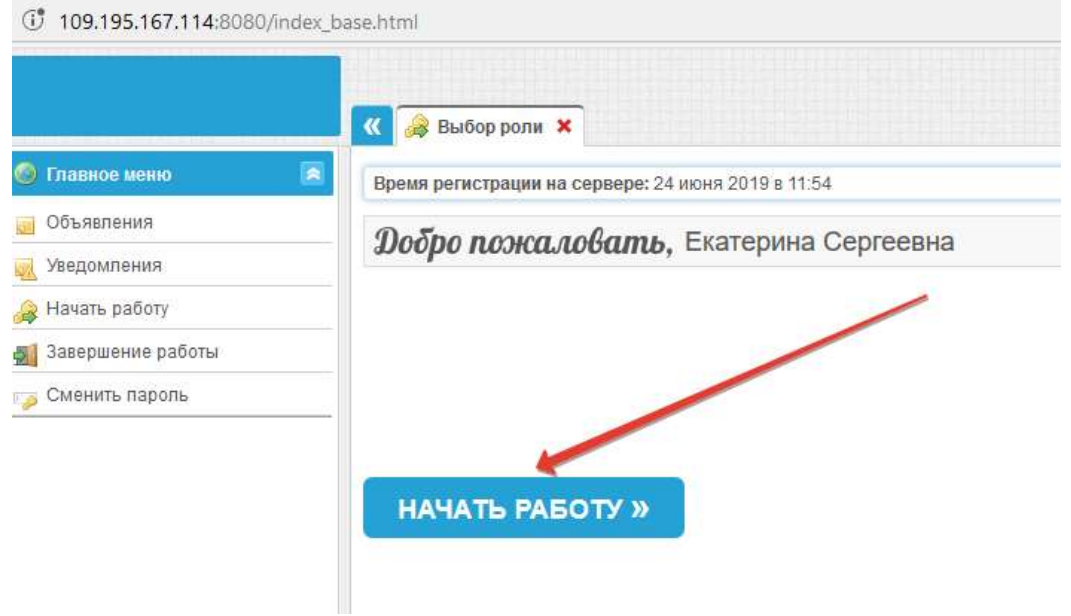

4. Далее можно посмотреть план обучения, зачетную книжку и другие сведения.

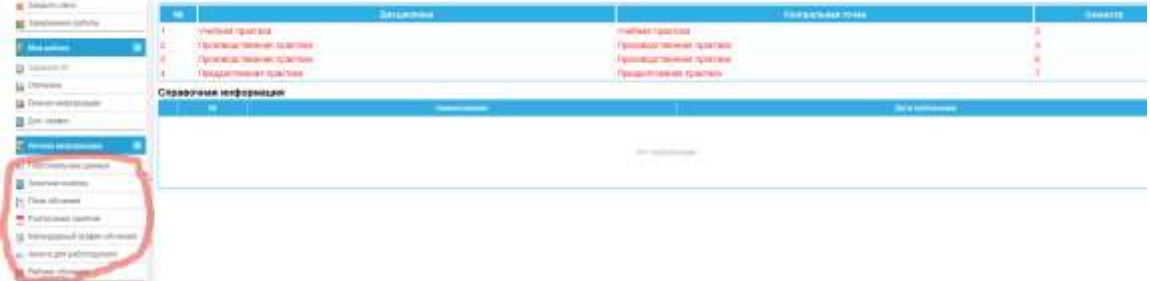

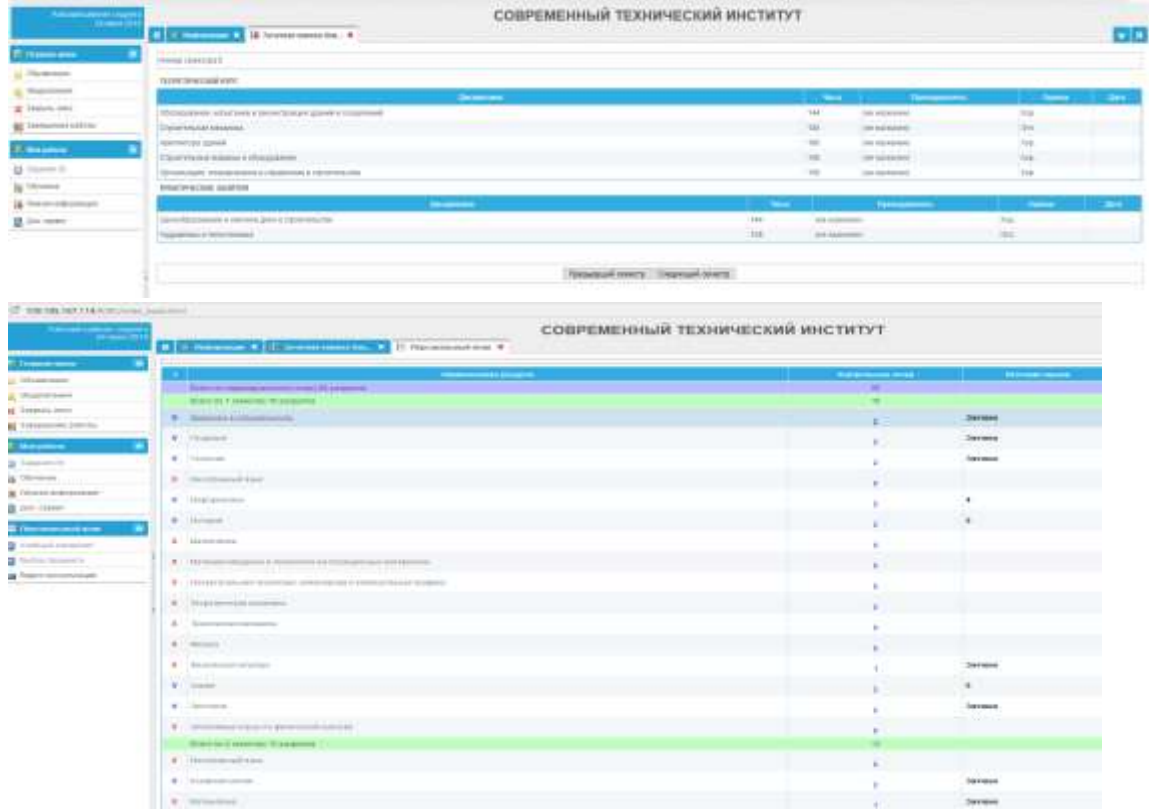

Г) формирование электронного портфолио обучающегося, в том числе сохранение работ обучающегося, рецензий и оценок на эти работы со стороны любых участников образовательного процесса

Формирование электронного портфолио, сохранение работ обучающегося, рецензий и оценок на эти работы со стороны любых участников образовательного процесса доступно на официальном форуме Университета.

1. Заходим на официальный сайт Современного технического университета по адресу: [http://stirzn.ruВ](http://stirzn.ru/)ыбираем пункт меню Форум

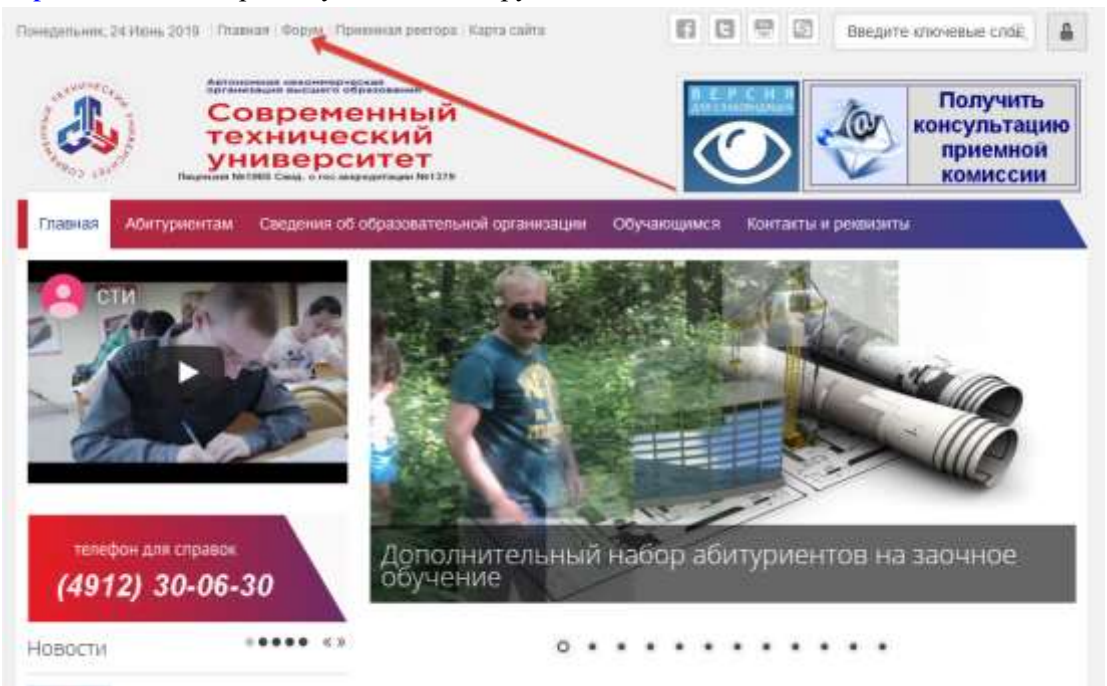

2. Входим на форум со своими регистрационными данными.

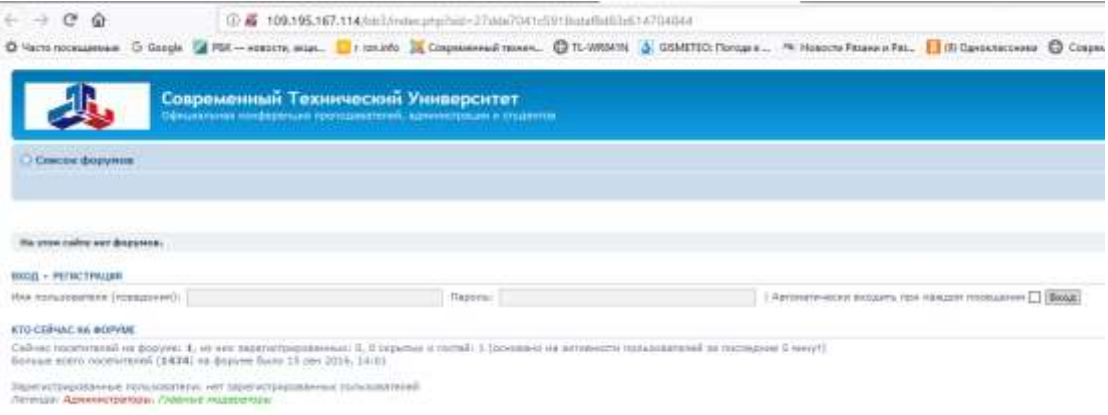

3. На главной странице форума доступны материалы для изучения дисциплин, рабочие планы дисциплин, расписание занятий и выложенные студентами портфолио. Возможно полностью открытое для общего доступа портфолио либо со входом по паролю, который студент может рассылать заинтересованным пользователям форума. В своем портфолио можно публиковать свои работы и достижения. Там же происходит обсуждение работ.

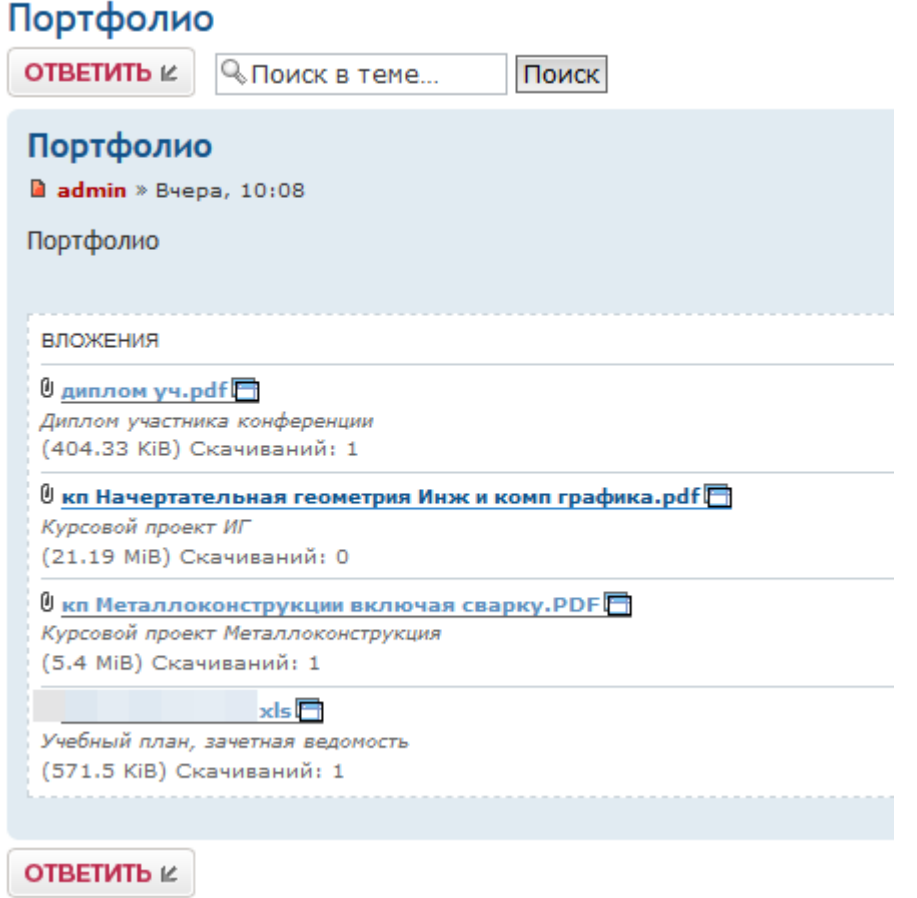

4. Взаимодействие между участниками образовательного процесса производится на форуме путем обмена личными сообщениями, либо сообщениями на электронную почту.

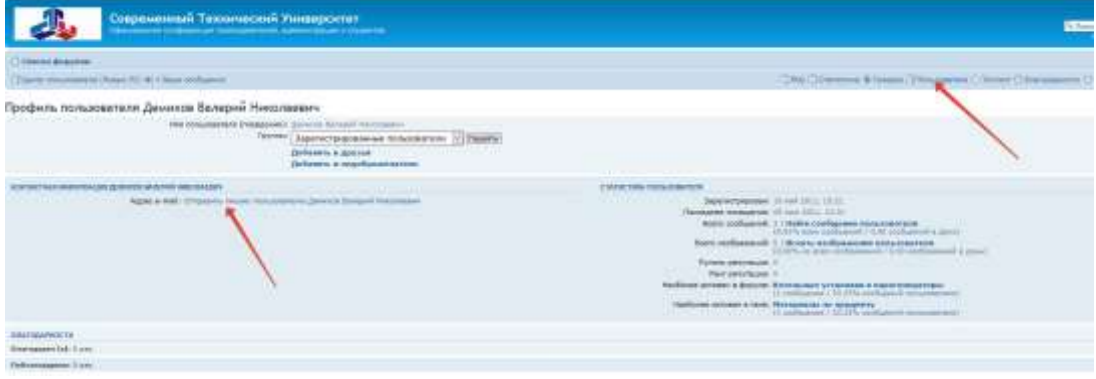

Д) Взаимодействие между участниками образовательного процесса, в том числе синхронное и (или) асинхронное взаимодействие посредством сети «Интернет».

1. Взаимодействие между участниками образовательного процесса производится на форуме путем обмена личными сообщениями, либо сообщениями на электронную почту.

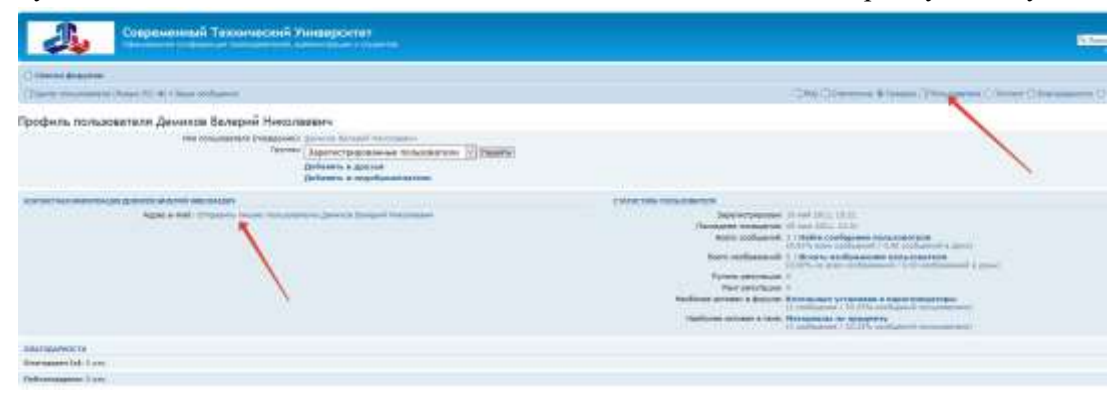